### <span id="page-0-0"></span>Introducción a HTML

Jesús Arias Fisteus

### Aplicaciones Web (OpenCourseWare, 2023)

**uc3m** Universidad Carlos III de Madrid<br>Departamento de Ingeniería Telemática

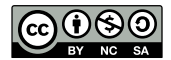

- 1 <!DOCTYPE html>
- $_2$   $\lt$ html $>$
- $\epsilon$   $\epsilon$  head
- $4 \times$  meta charset="UTF-8"  $>$
- $5 \times$ title > Mi primera página HTML </title >
- $6 \le$ /head>
- $7 <$ body $>$
- $\frac{1}{8}$  <p>iHola Mundo!</p>
- $9 \le/body$
- $_{10}$  </html>

### El elemento head representa la cabecera del documento. Contiene información acerca del documento que no se presenta visualmente.

Algunos elementos que pueden aparecer en la cabecera:

- **Indum** metadatos acerca del documento, como por ejemplo su tipo MIME y el sistema de codificación de caracteres usado.
- $\triangleright$  title: título de la página.
- $\triangleright$  link: enlaces a recursos externos (p.e. metadatos, hojas de estilo, etc.)
- $\triangleright$  style: hoja de estilo empotrada en el documento.
- **In script:** programa empotrado en el documento, normalmente Javascript, o referencia a un recurso que contenga dicho código.

El elemento **body** representa el contenido del documento en sí mismo, esto es, la parte del mismo que se presenta visualmente en el navegador Web.

Su contenido se estructura mediante elementos que representan párrafos, tablas, imágenes, formularios, listas, etc.

```
\frac{1}{2} <p><br>3
2 <sup>-</sup> Si hay múltiples espacios en blanco consecutivos se<br>3 - tratan como - si solo - hubiera uno.
4 Los caracteres de salto de línea o tabuladores<br>5 se tratan como si simplemente
         se tratan como si
5<br>6<br>7
         fuesen espacios.
8 \le /p
```
# $1 <$ ! El texto que aparece entre las marcas  $_2$  de comentario es ignorado por el  $\frac{1}{2}$   $\leq$   $\frac{1}{2}$   $\leq$   $\frac{1}{2}$   $\leq$   $\frac{1}{2}$   $\leq$   $\leq$   $\leq$   $\leq$   $\leq$   $\leq$   $\leq$   $\leq$   $\leq$   $\leq$   $\leq$   $\leq$   $\leq$   $\leq$   $\leq$   $\leq$   $\leq$   $\leq$   $\leq$   $\leq$   $\leq$   $\leq$   $\leq$   $\leq$   $\leq$   $\leq$   $\leq$

# Texto preformateado

```
1 <pre>
2 public class CircleAreaCalc {
3
4 private BigDecimal pi;
5
6 public CircleAreaCalc ( int numDigits) {
7 PiCalc piCalc = new PiCalc(numDigits);
8 pi = piCalc.compute();
9 }
10
11 public BigDecimal area(BigDecimal radius) {
_{12} BigDecimal area = radius.pow(2);
13 area = area. multiply (pi);
14 return area;
15 }
16 }
17 < /pre
```
Los elementos que contiene el cuerpo del documento pueden ser:

- $\triangleright$  Elementos de bloque: hay una separación de línea antes y después del elemento.
	- $\blacktriangleright$  Ejemplos: p, table, div, pre, h1, etc.
- $\triangleright$  Elementos de línea: se muestran dentro del flujo normal del párrafo, sin forzar la inserción saltos de línea.
	- $\blacktriangleright$  Ejemplos: em, strong, a, img, etc.

Elementos que permiten controlar cómo se presenta el texto visualmente:

- $\blacktriangleright$  em: énfasis (cursiva típicamente).
- $\triangleright$  strong: énfasis fuerte (negrita típicamente).
- $\blacktriangleright$  b: negrita.
- $\blacktriangleright$  i: cursiva.
- $\triangleright$  small: comentarios adicionales a ser presentados con letra pequeña como, por ejemplo, avisos legales en un anuncio publicitario.

- 2 Esta aplicaci ón web le permite  $\langle em \rangle$ comprar $\langle /em \rangle$
- 3 o <em>vender</em> <strong>únicamente</strong>
- <sup>4</sup> objetos de segunda mano.
- $5 < /p$

#### 6

- $7 < p$
- $\frac{1}{8}$   $\le$ small $>$ El operador del servicio se reserva
- 9 el derecho a cancelarlo sin previo aviso  $\langle$ /small $\rangle$  $10 < /p$

Las imágenes se incluyen con el elemento img:

- $\blacktriangleright$  Es un elemento de línea.
- $\blacktriangleright$  Además, se debe proporcionar un texto descriptivo.
- ▶ Se puede conservar el tamaño original de la imagen o escalarla a otra altura y/o anchura.

### $1 \le p$  $\frac{1}{2}$   $\langle$   $\langle$ img src="logo-uc3m.jpg" alt="Logotipo\_de\_UC3M" $>$ <sup>3</sup> <sup>&</sup>lt;img src="logo=uc3m.jpg" width="100"  $4$  alt =  $\degree$  Logotipo  $de$  UC3M $\degree$  >  $5 \leq$ img src="logo-uc3m.jpg" width="100" height="100"  $6$  alt = "Logotipo de UC3M" >  $7 < /p$

Un documento HTML puede enlazar mediante hipervínculos con:

- $\triangleright$  Objetos externos: otra página HTML, una posición de otra página HTML, ficheros descargables, etc.
- $\triangleright$  Otra posición del propio documento: por ejemplo, enlazar desde una sección del documento hacia otra sección.

- 2 La  $\lt a$  href="http://www.uc3m.es/">Universidad
- 3 Carlos III de Madrid $\langle a \rangle$  fue fundada en 1989.
- $4 < /p$
- $5 < p >$
- $_6$   $\,$   $\, <$ a <code>href $=$  $\,$ 'http://www.uc3m.es/ $\,$ ' $>$ </code> <sup>7</sup> <sup>&</sup>lt;img src="logo=uc3m.jpg"></a<sup>&</sup>gt;
- 
- $8 < /p >$
- $9$   $\leq$   $p$

10 Este  $\langle a \text{ href} = \text{htrp}$ ://www.uc3m.es/" target="\_blank">

- 11 hiperv í nculo $\langle a \rangle$  se abre en una nueva ventana
- 12 o pestaña.
- $13 < /p$

- <sup>2</sup> Este tema se trata en mayor profundidad
- $3 \le a$  href="#p3">posteriormente en este documento</a>.  $4 < /p$

#### 5

- $6$  <p id="p3">
- <sup>7</sup> El tema tiene una complejidad ...
- $8 < /p >$

```
1 \le p2 Esto es una lista ordenada ( el orden de los
3 elementos de la lista es relevante ):
4 < /p5 < 06 \leq li>Primer punto.\lt/li>
7 \le |i|>Segundo punto.\lt/|i|>
8 < /09
10 \le p11 Se pueden usar números, letras, etc .:
12 < /p_{13} < ol type="a" >
14 \le |i|>Primer punto.\lt/|i|>
15 \leq |i|>Segundo punto.\lt/|i|>
16 </ol>
```
- <sup>2</sup> Esto es una lista no ordenada ( el orden de los
- <sup>3</sup> elementos de la lista
- 4 <strong>no</strong> es relevante):
- $5 < /p >$
- $6$   $<$ ul $>$
- $7 \leq i$ >Primer punto. $\lt/$ li>
- $\frac{1}{8}$  <li>Segundo punto.</li>  $9$  </ul>

### Tablas

```
1 <table><br>2 <thea
 \frac{2}{3} \leftarrow \leftarrow \leftarrow \leftarrow3 \langle tr \rangle<br>4 \langle t \rangle4 <th>Fecha</th><th>Lugar</th><th>Precio</th>
 5 \langletr> 6 \langlethead
 6 \times / \text{thead}<br>
7 \times \text{thodv}7 <tbody><br>8 <tr>
          \langle \text{tr} \rangle9 <td>10-09-2014</td><td>Madrid</td><td>60</td>
10 \langle/tr><br>11 \langletr>
11 \langle tr \rangle<br>12 \langle tr \rangle12 <td>12-09-2014</td><td>Sevilla</td><td>50</td>
13 \langletr><br>14 \langletr>
14 \langle tr \rangle<br>15 \langle tr \rangle<td>13-09-2014</td><td>Málaga</td><td>50</td>
16 \quad \langle \text{tr} \rangle<br>17 \langle \text{thody} \rangle</tbody>
18 ltfoot ltr\langletr>
20 <td>TOTAL:</td><td></td><td>160</td>
21 \langle/tr>
22 \langle/tfoot>
23 \lt /table
```
Marcado de secciones de un documento:

- $\triangleright$  Cabecera de documento o sección: elemento header.
- $\triangleright$  Pie de documento o sección: elemento footer.
- $\blacktriangleright$  Enlaces de navegación: elemento nav.
- $\triangleright$  Información secundaria / relacionada: elemento aside.
- $\triangleright$  Información de contacto: elemento  $address$ .
- $\blacktriangleright$  Unidad autocontenida: elemento  $\texttt{article}$ .
- **>** Sección (sin una semántica más precisa): elemento section.

Marcado de títulos de secciones y otras partes de un documento:

Elementos h1, h2, h3, h4, h5 y h6.

### **Secciones**

- $\frac{1}{1}$  < article >
- $2 \leq$ header $>$
- $3 \le h2$ >Apples</h2>
- 4  $\langle p\rangle$  Tasty, delicious fruit  $\langle \langle p\rangle$
- $5 \le$ /header>
- $6 \le p$ >The apple is the pomaceous fruit of the apple
- $\tau$  tree  $\langle p \rangle$
- 8 <section>
- 9 <h3>Red Delicious</h3>
- $10 \leq p$ >These bright red apples are the most common 11 found in many supermarkets. $\langle p \rangle$
- $12 \leq$ /section>
- 13 <section>
- $14 \le h3$ >Granny Smith $\lt/h3$
- $15 \leq p$ >These juicy, green apples make a great
- 16 filling for apple pies  $\langle p \rangle$
- $17 <$ /section>
- $18$  </article>
- $\triangleright$  A veces conviene agrupar contenido en un único elemento. Por ejemplo:
	- ▶ Para aplicar estilos CSS a dicho contenido en su conjunto.
	- $\triangleright$  Para manipularlo en su conjunto por un programa.
	- $\blacktriangleright$  Para agrupar en un bloque elementos de línea.
- $\triangleright$  Dos elementos sin semántica para agrupar:
	- $\blacktriangleright$  Elemento div: agrupación de bloque.
	- $\blacktriangleright$  Elemento span: agrupación de línea.
- $\blacktriangleright$  Los formularios permiten que el usuario introduzca información en la página.
- $\triangleright$  Se recoge la información mediante controles de distintos tipos: texto, fechas, números, listas, casillas marcables, ficheros, etc.
- $\triangleright$  Típicamente se envía la información recogida al servidor mediante una petición HTTP.
- 1 <form action="http://example.com/search">
- $2 \leq |\mathsf{able}| >$
- $3$  Texto:  $\langle$ input type="search" name="term"  $>$
- $4 \le$ /label>
- 5 <input type="submit" value="Buscar">
- $6$  </form>

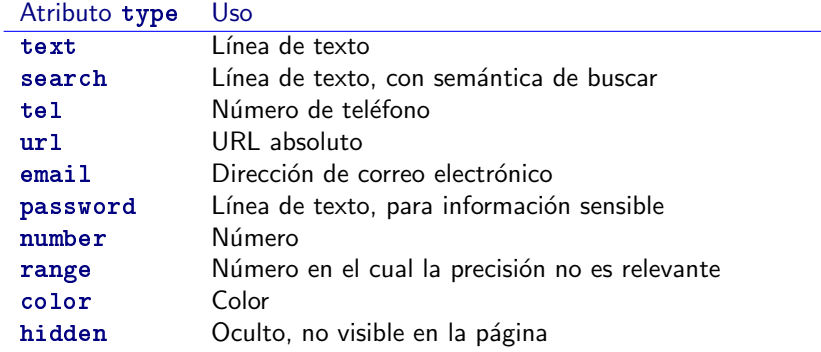

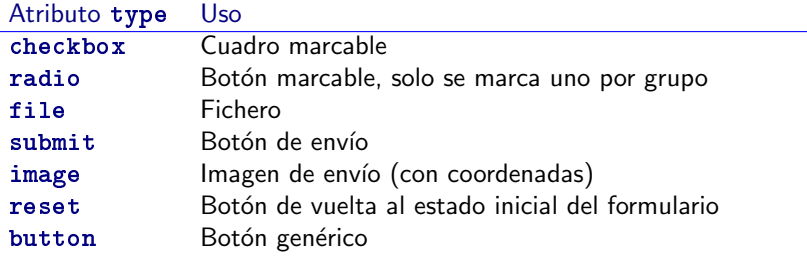

÷,

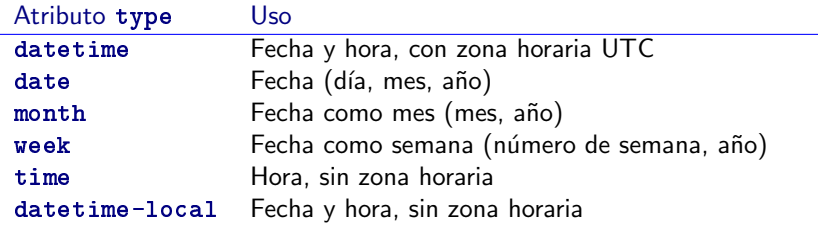

El elemento select define un menú desplegable.

$$
1 < \text{label for} = "unitype" > \text{Select unit type:} < \text{/label} < \text{label} < \text{label} < \text{label} < \text{label} < \text{label} < \text{label} < \text{label} \\ < \text{label} < \text{label} \\ < \text{label} < \text{label} \\ < \text{label} \\ &\text{label} \\ &\text{label} \\ \label{eq:label} \text{label} \\ \text{label} \\ \
$$

- $2 <$  select id="unittype" name="unittype" >
- $\frac{3}{1}$  <option value="1">Miner</option>
- 4 <br/> < option value="2">Puffer</option>
- <sup>5</sup> <option value="3" selected>Snipey</option>
- 6  $\leq$   $\leq$   $\le$
- $7 \quad$  <option value="5">Firebot</option>
- $8 <$ /select $>$

### El elemento textarea define un cuadro de entrada de texto de varias líneas.

- 1 <textarea name="mensaje" rows="5" cols="80"
- $p$  placeholder="Escribe\_tu\_mensaje..."></textarea>

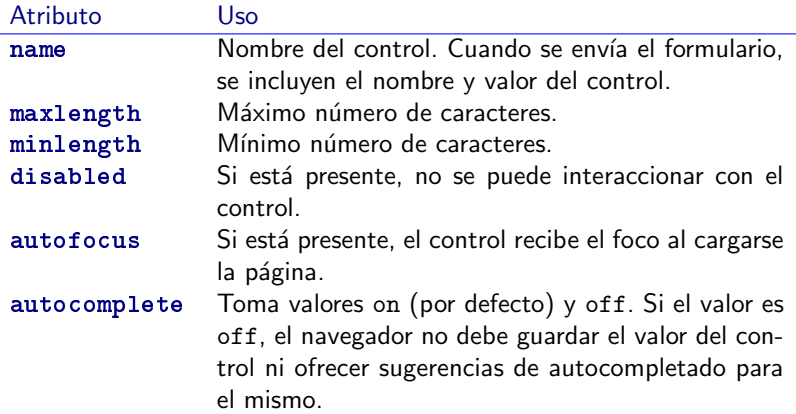

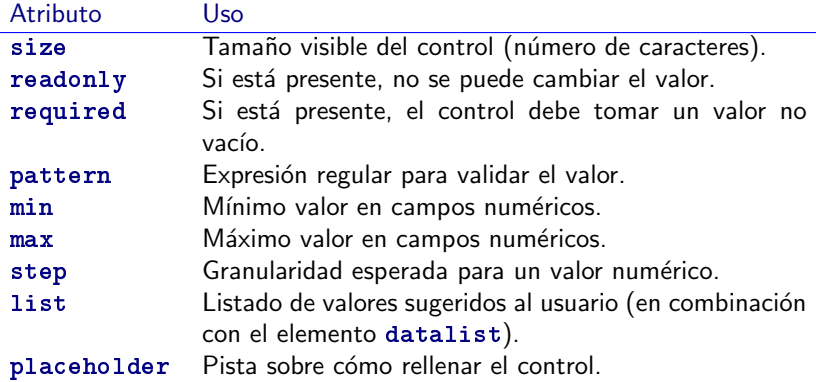

÷

El elemento fieldset define agrupaciones de controles que se suelen mostrar con un marco alrededor y un título especificado mediante el elemento legend.

# Formularios: agrupación de controles

```
1 < fieldset >2 <legend>Display</legend>
3 \le \text{div}4 \leq |abel\rangle5 <input type="radio" name="c" value="0" checked> Black on White
6 \leq/label>
7 \times /div>8 \le \text{div}9 \leq |abel\rangle10 \langle input type="radio" name="c" value="1" > White on Black
11 </label>
12 \quad \langle \text{div} \rangle13 \quad \text{<div>}14 \leq < |abc|15 \langleinput type="checkbox" name="g" > Use grayscale
16 \leq/label>
17 \, </div>18 </fieldset >
```
El elemento datalist define listas de valores. En los controles se puede seleccionar la lista de valores a sugerir a sugerir al usuario mediante el atributo list.

- $1$  <label>
- 2 País  $\langle$ input type="text" name="pais" list="paises" >
- $3 <$ /label $>$
- $4$  < datalist id=" paises" >
- $5 \quad$  < option value="España" >
- <sup>6</sup> <option value="Portugal">
- 7 < option value="Andorra">
- 8 < option value="Francia" >

 $\frac{1}{9}$  </datalist>

El atributo multiple permite al usuario seleccionar y subir al servidor más de un fichero en controles de tipo file.

- $1$  <label>
- 2 Selecciona una o más fotos:
- $\frac{3}{10}$  <input type="file" name="foto" multiple required>
- $4$  </label>

HTML5 está en constante evolución: algunas características pueden no estar implementadas en determinados navegadores o en versiones antiguas de los mismos.

Es problemático dar soporte a navegadores antiguos y a la vez aprovechar las nuevas características. El portal Web [Can I](http://caniuse.com/) [Use](http://caniuse.com/) recopila información acerca del soporte de los navegadores a las nuevas características que se van introduciendo en los estándares de la Web.

- <span id="page-37-0"></span>▶ Rob Larsen, *Beginning HTML and CSS*. Wrox (2013).  $\triangleright$  Capítulos 1, 2, 3, 4, 5 y 6.
- ▶ [MDN Web Docs, "HTML: HyperText Markup Language"](https://developer.mozilla.org/en-US/docs/Web/HTML)
- Especificación de HTML5 de WHATWG:
	- Inttp://www.whatwg.org/specs/web-apps/ [current-work/multipage/](http://www.whatwg.org/specs/web-apps/current-work/multipage/)